## **Como faço para lançar um haver de clientes no PDV?**

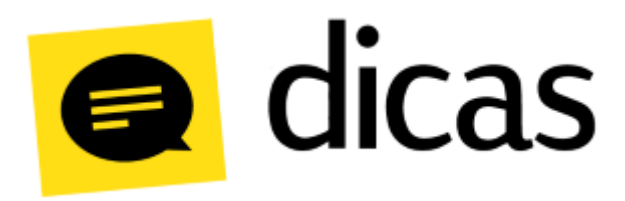

## **Como faço para lançar um haver de clientes no PDV?**

O haver se trata de um valor excedente entregue ao posto a título de crédito. Este valor poderá ser utilizado em um período pré-determinado ou até que o crédito se esgote.

## **Como fazer?**

の **Dica!**

Os procedimentos descritos nesse documento, também estão disponíveis através do vídeo **Como lanço um haver para cliente?** ([Clique aqui para acessar o vídeo em nosso canal no YouTube](https://youtu.be/jxo6l1U34kk)).

Para realizar o lançamento é necessário que a opção "HAVER" esteja disponível, caso não esteja pode ser habilitada acessando o menu principal em **Opções Configuração de Perfis guia PDV** parâmetro **2.13 – Operações Disponíveis Neste PDV 2.13.7 - Haver:**

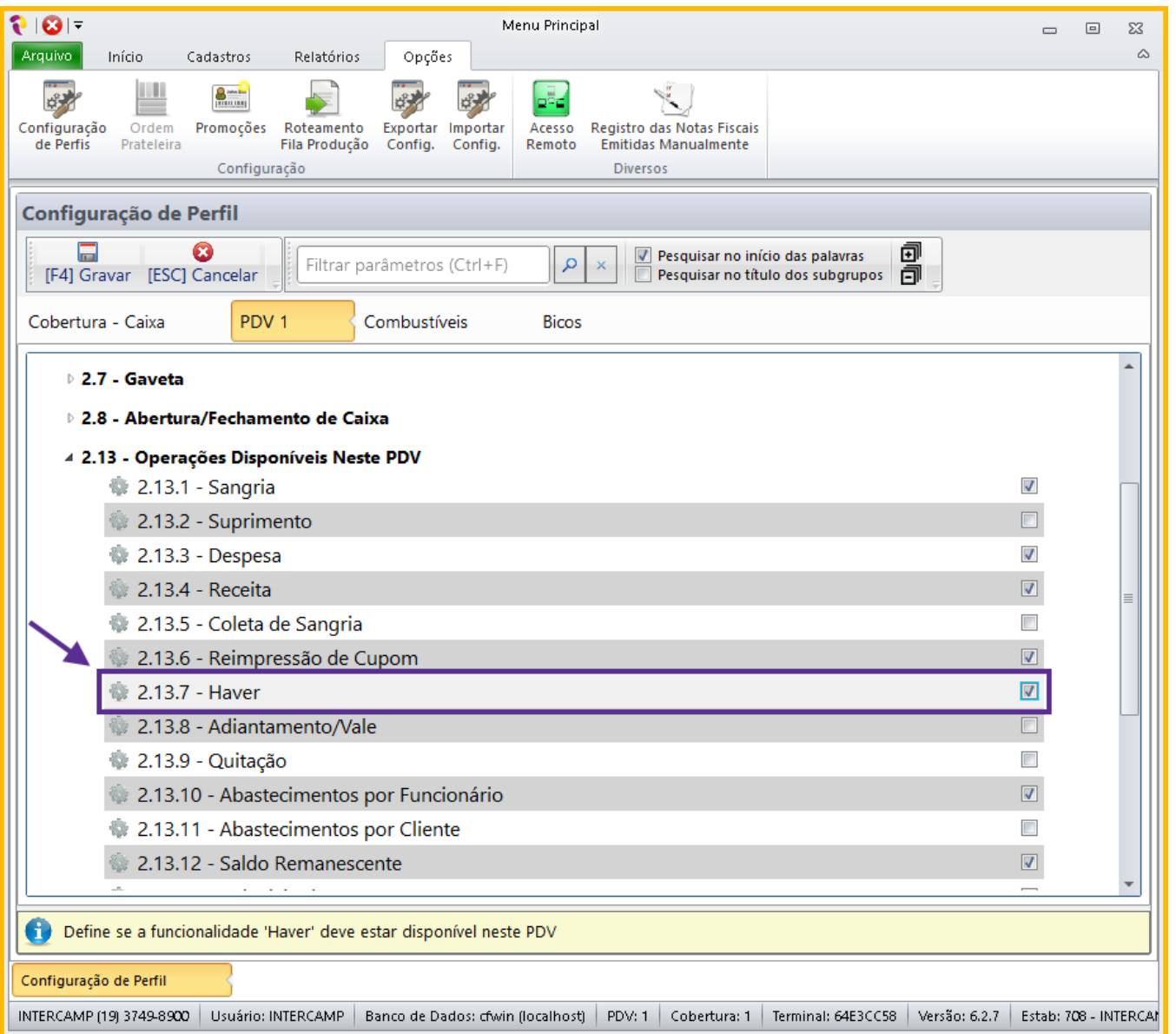

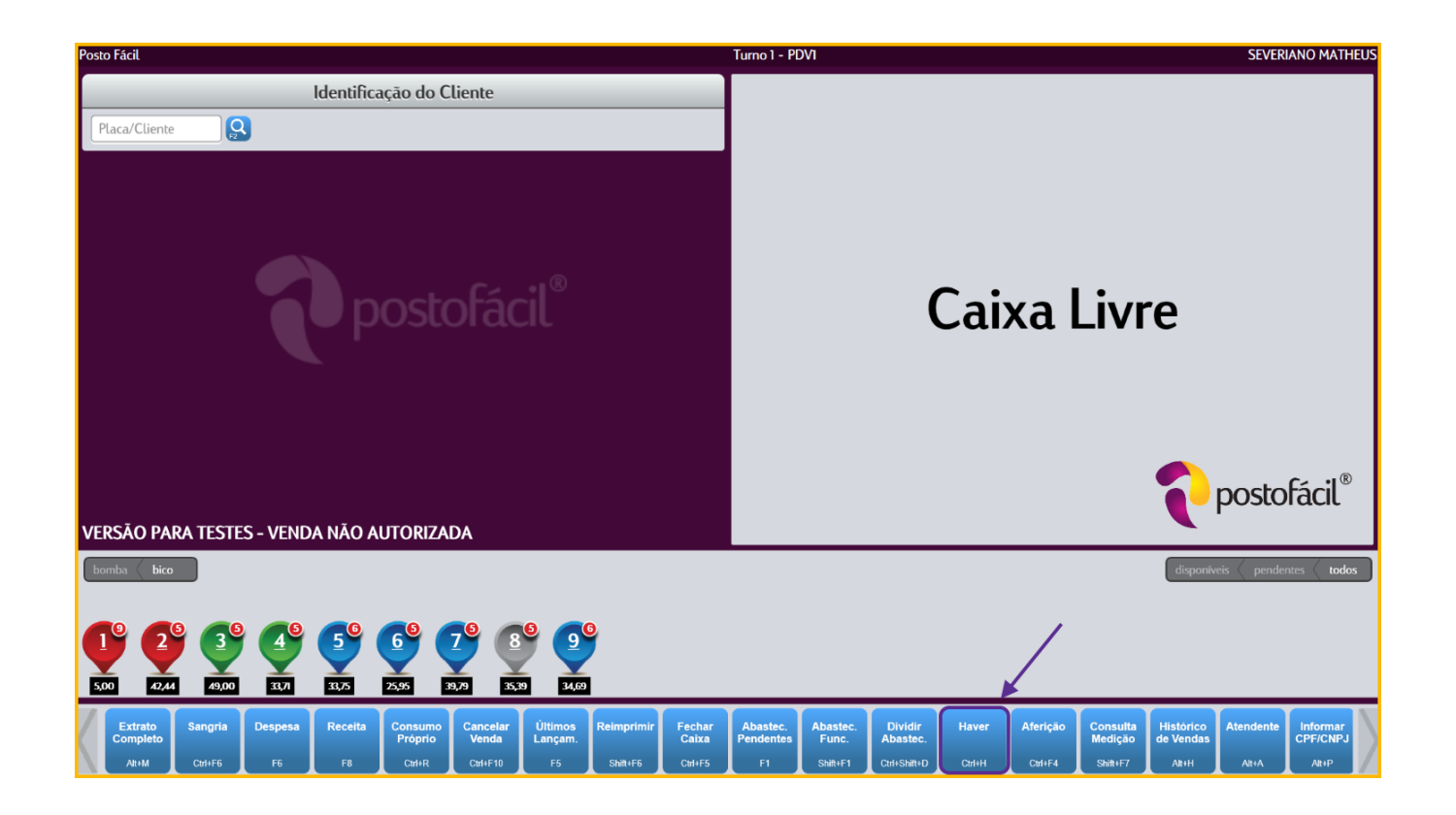

Ao clicar no botão **Haver (Ctrl+H)**, será solicitado a identificação do cliente, o valor do haver e se essa entrada se trata de dinheiro em espécie ou cheque:

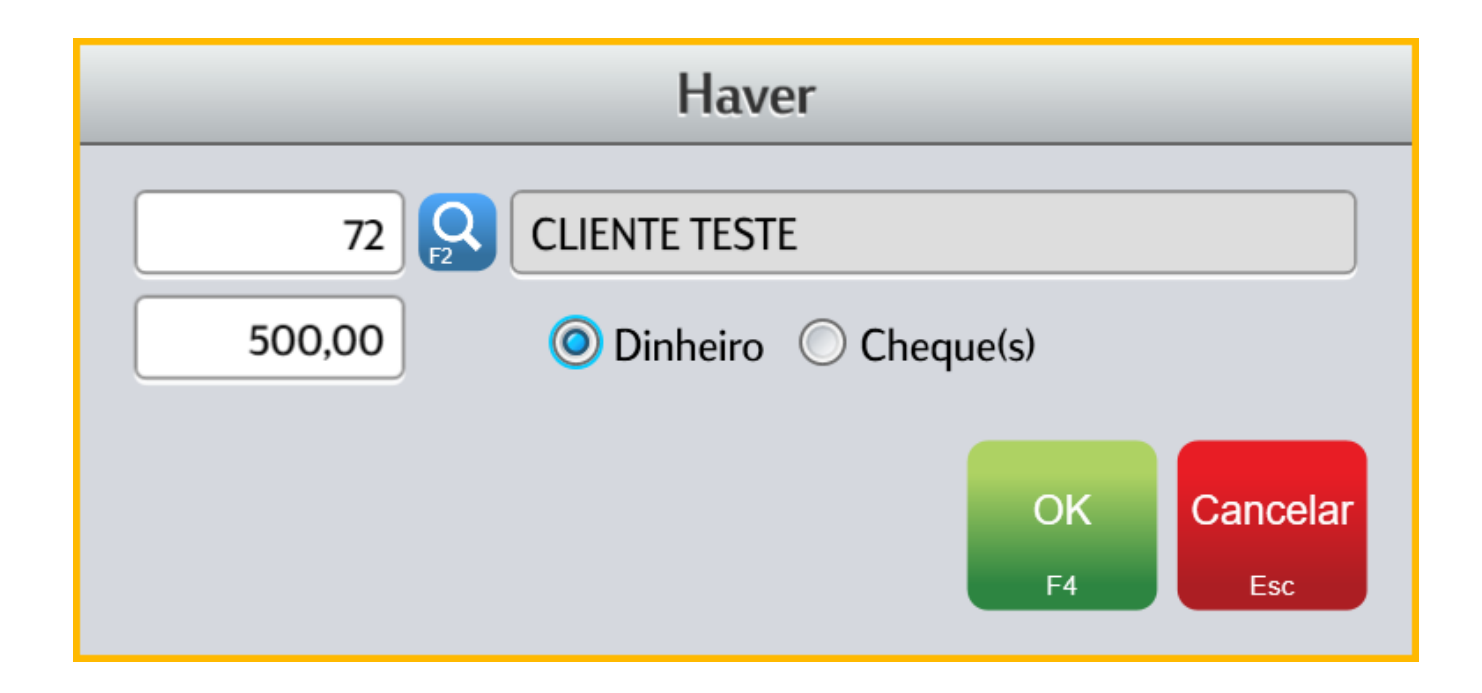

Ao confirmar o lançamento, será impresso o comprovante da operação:

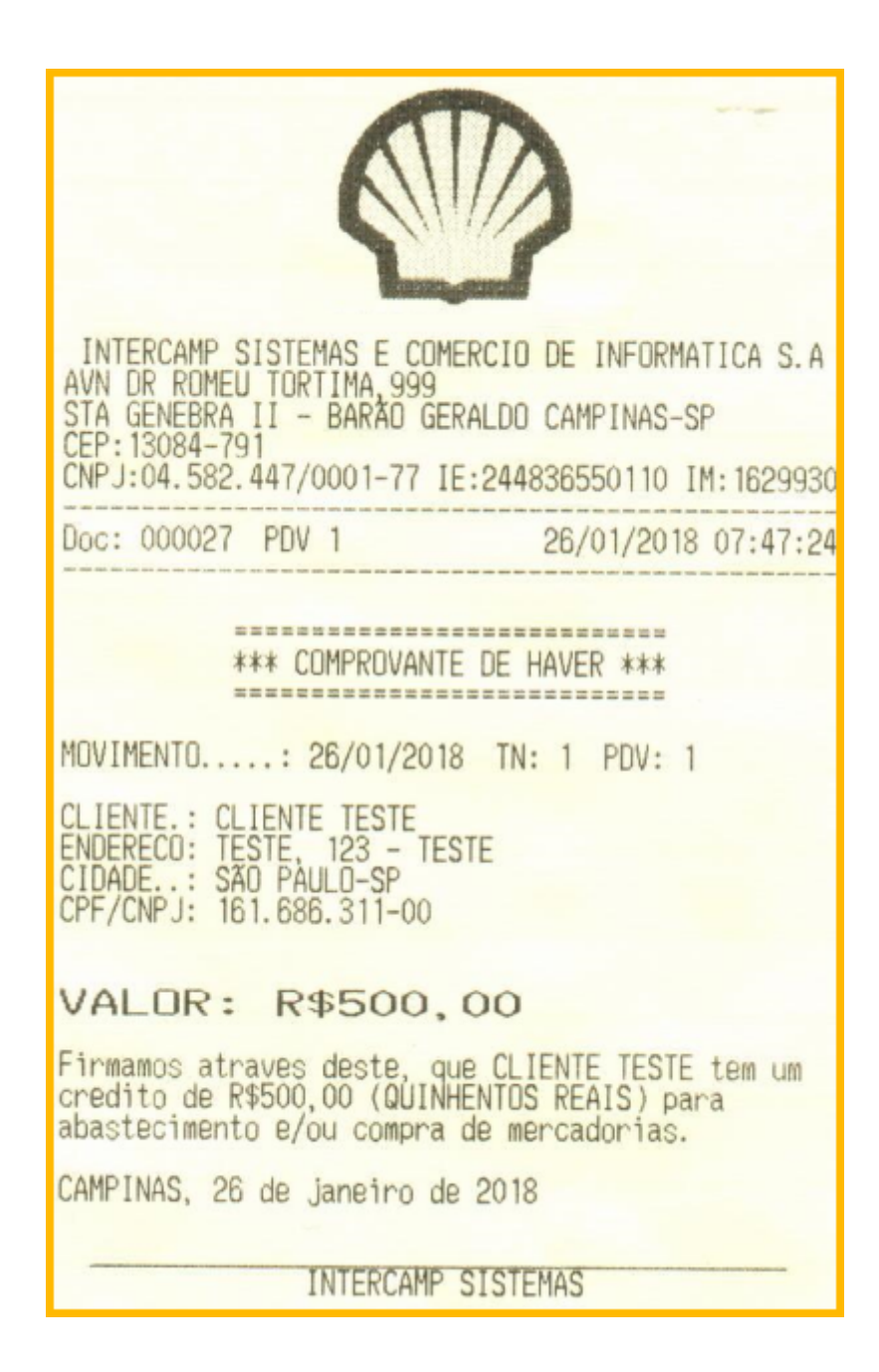